# Układy FPGA w przykładach, część 6 Projekty przykładowe

*Przedstawiamy kolejny projekt w języku opisu sprzętu VHDL, tym razem jest to moduł obsługujący 16–stykową klawiaturę matrycową o organizacji 4 wiersze x 4 kolumny. Klawiatury tego typu są chętnie stosowane w systemach cyfrowych, ze względu na możliwość odczytania stanu 16 przycisków za pomocą 8 linii FPGA: czterech wejściowych i czterech wyjściowych.*

Sposób obsługi pojedynczych przycisków w układach FPGA pokazaliśmy miesiąc temu. W przypadku ko-

nieczności zastosowania w projektowanym systemie większej liczby przycisków zazwyczaj stosuje się matrycowe łączenie ich styków. Dzięki temu liczba linii I/O konieczna do odczytania ich stanów jest mniejsza niż niezbędna w przypadku dołączania pojedynczych przycisków bezpośrednio do linii I/O. W prezentowanym projekcie zastosowano 16–przyciskową klawiaturę telefoniczną, której schemat połączeń pokazano na **rys. 1**. Jak widać, do jej obsługi wystarczy 8 linii.

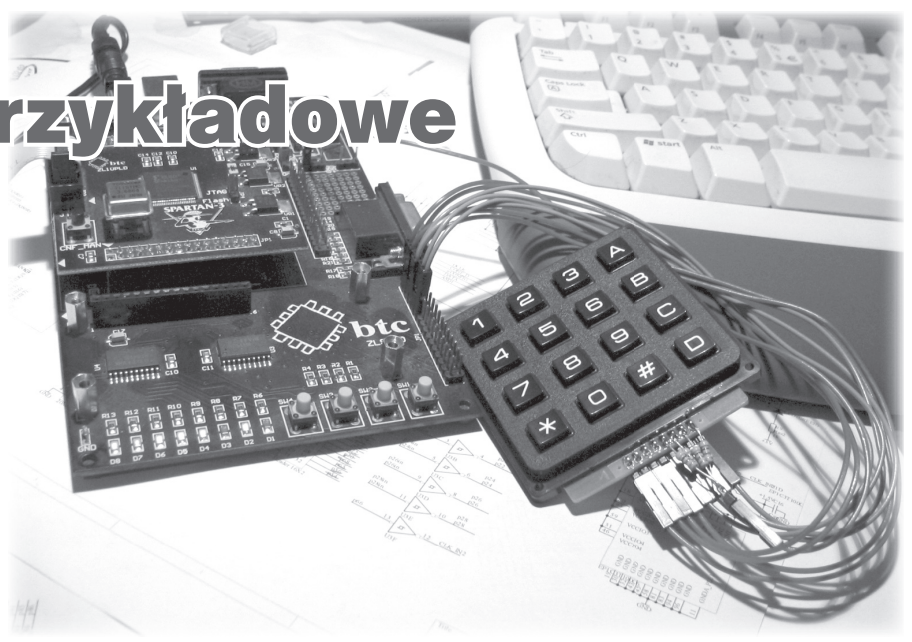

## **Realizacja**

Schemat blokowy proponowanego rozwiązania przedstawiono na **rys. 2**. Jest to rozwiązanie wręcz podręcznikowe, odpowiadające zarówno klasycznym (dyskretnym) rozwiązaniom sprzętowym jak i im-

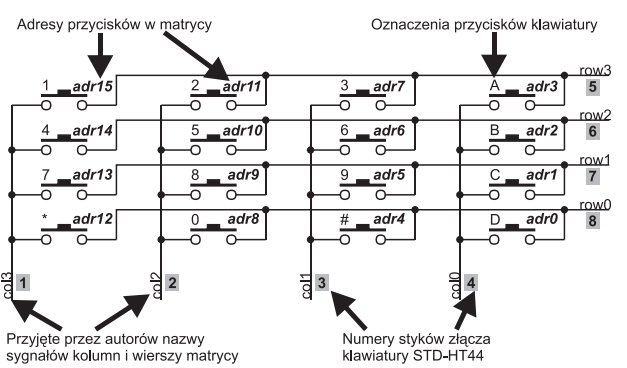

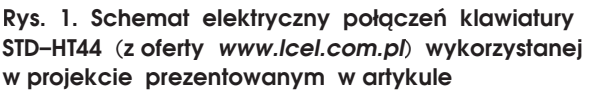

plementacjom programowym w mikrokontrolerach.

Układ działa następująco: 4–bitowy licznik CNT zlicza impulsy zegarowe podawane na wejście CLK, a jego wyjścia adresują: wyjścia 2–bitowego (4–wyjściowego) dekodera (na

rys. 2 DEKODER, linie *kb\_cnt3* i *kb\_cnt2*) i 4–wejściowego multipleksera (linie *kb\_cnt1* i *kb\_ cnt0*). Na wyjściach dekodera stanem aktywnym jest "0", a wejścia multipleksera są podciągnięte do plusa zasilania za pomocą zewnętrznych rezystorów (wewnętrzne rezystory *pull–up* w układzie FPGA mają dużą rezystancję co powoduje, że bez zastosowania rezystorów zewnętrznych układ jest podatny na zakłócenia. Logiczne "0" pojawia się kolejno na kolumnach *col0…col3*. W przy-

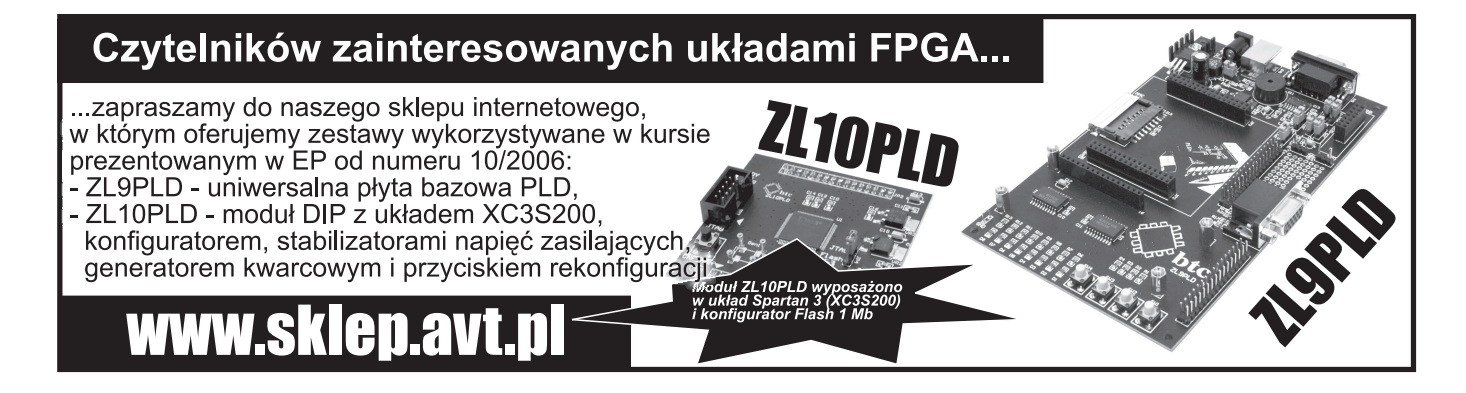

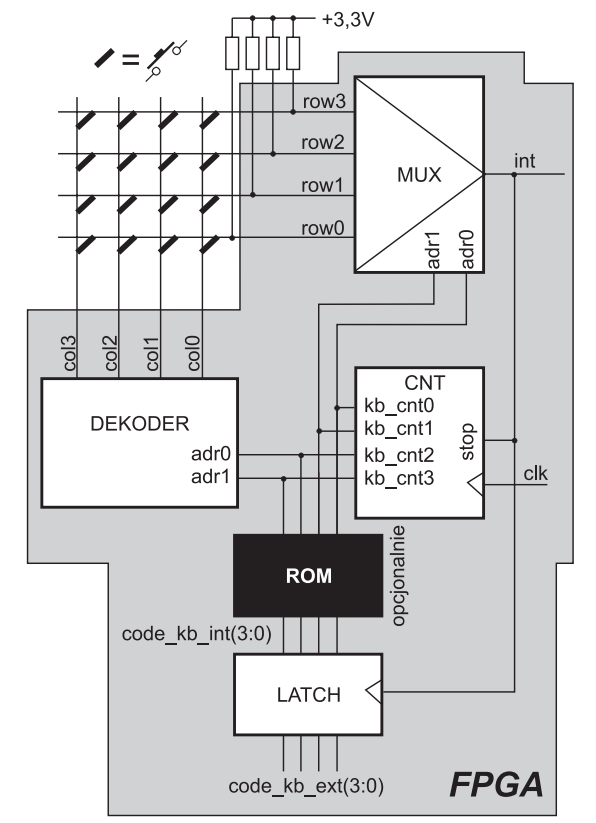

**Rys. 2. Schemat blokowy interfejsu klawiatur matrycowej, który zaimplementowano w układzie FPGA (elementy znajdujące się w FPGA znajdują się w szarym obrysie)**

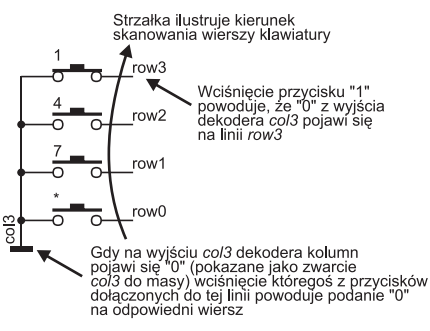

**Rys. 3. Ilustracja działania dekodera klawiatury matrycowej przy założeniu, że wciśnięty jest przycisk o fi**zycznym adresie "1111" (dwójkowo)

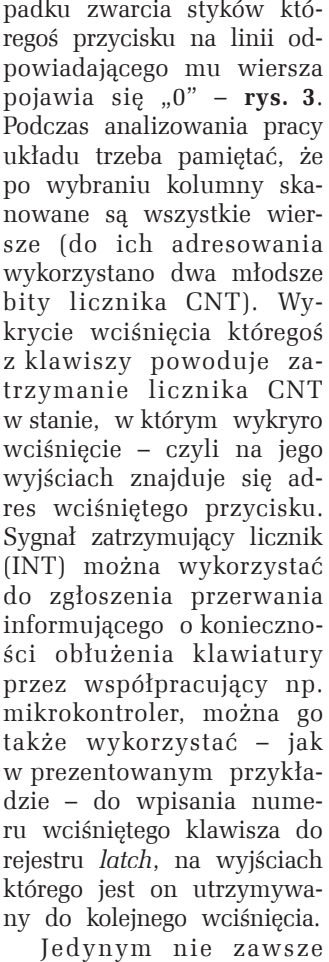

potrzebnym fragmentem projektu jest pamięć ROM (jej opis w VHDL pokazano na **list. 1**), która spełnia rolę transkodera. Można ją wykorzystać do przypisania dowolnych (niekoniecznie 4–bitowych!) kodów poszczególnym przyciskom klawiatury. Ponieważ w przykładowym projekcie numerom klawiszy przypisano kody odpowiadające ich adresom, obecność tej pamięci nie jest odczuwalna. Jej opisać można zmodyfikować na pzykład w sposób pokazany na **list. 2** co spowoduje, że wciśnięcie przycisku o fizycznym

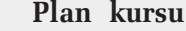

- 1. Wprowadzenie
	- Budowa zestawu uruchomieniowego
	- Programowanie i konfiguracja układu XC3S200
	- Tryby konfiguracji układu XC3S200
	- Zasilanie układu XC3S200
	- Linie I/O w układzie XC3S200 • JTAG jako uniwersalny
	- interfejs do programowania i konfigurowania
- 2. Budowa, cechy funkcjonalne i parametry układów FPGA z rodziny Spartan 3
	-
	- CLB
	- IOB
	- Globalne sygnały zegarowe
	- DCM
	- Sprzętowe multiplikatory
	- Pamięć BlockRAM
- **3. Projekty przykładowe**
	- Debouncer
	- **Klawiatura matrycowa**
	- Obsługa wyświetlacza multipleksowego LED
	- Obsługa wyświetlacza LCD
	- Sterownik LCD 2x16 (prosty)
	- Sterownik LCD 2x16 (zaawansowany)
	- Komunikacja via RS232 i USB
	- Sterownik VGA
	- Implementacja mikrokontrolera PicoBlaze

adresie 0 (mapę adresów pokazano na rys. 1) będzie powodowało wygenerowanie kodu 1111b itd. Na list. 1 i list. 2 pogrubioną czcionką zaznaczono miejsca, w których są określane kody przypisywane poszczególnym przyciskom.

### **Implementacja**

Prezentowany projekt, podobnie do wszystkich pozostałych z naszego

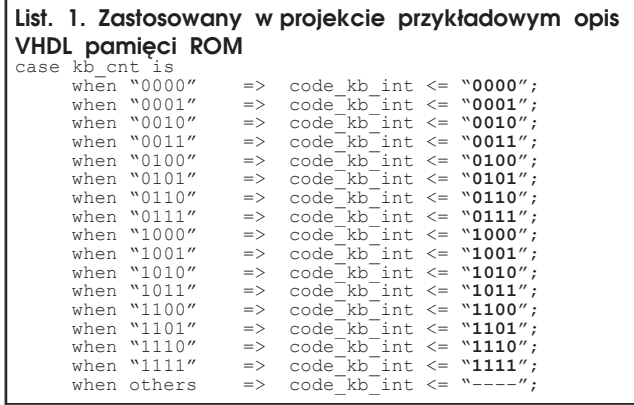

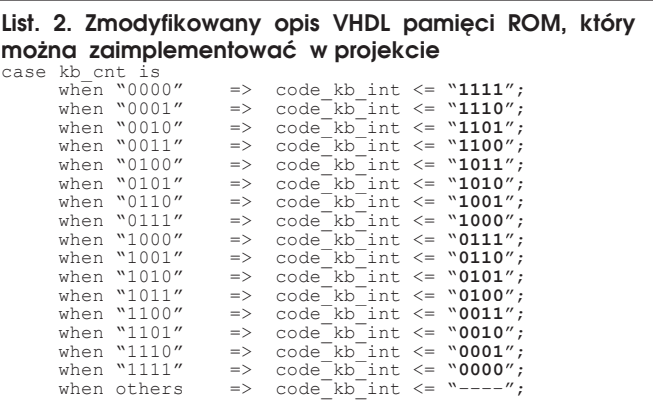

```
List. 3. Opis dekodera klawiatury matrycowej z pamię-
cią ROM pełniącą rolę transkodera
library ieee;
use ieee.std_logic_1164.all;
use ieee.std_logic_unsigned.all;
entity kb_mtx is
port (<br>
clk : in std_logic;<br>
res : in std_logic;<br>
int : inout std_logic_vector (3 downto 0);<br>
col : out std_logic_vector (3 downto 0);<br>
code_kb_ext : out std_logic_vector (3 downto 0)
 ); 
end kb_mtx;
architecture keys of kb_mtx is<br>signal kb_cnt : std_logic_vector (3 downto 0);<br>signal code_kb_int : std_logic_vector (3 downto 0);

begin
process (clk, int, res)
begin
 if (res = '0') then kb_cnt <= «0000»;
 elsif (clk'event and clk = '1') then
 if (int = '1') then 
kb_cnt <= kb_cnt + 1;<br>end if;
     end if;
end process;
col(0) \langle = '0' when kb_cnt(3 downto 2) = «00» else '1';<br>col(1) \langle = '0' when kb_cnt(3 downto 2) = «01» else '1';<br>col(3) \langle = '0' when kb_cnt(3 downto 2) = «11» else '1';<br>col(3) \langle = '0' when kb_cnt(3 downto 2) = «11» els
with kb_cnt(1 downto 0) select<br>int <= row(3) when «11»,<br>row(2) when «10»,<br>row(1) when «01»,<br>row(0) when others;
process (kb_cnt)
    begin –<br>case kb
            case kb_cnt is<br>when «0000»
when \alpha0001 => code_kb_int <= \alpha0001,<br>when \alpha0001 => code_kb_int <= \alpha0010,<br>when \alpha0010 => code_kb_int <= \alpha0010,<br>when \alpha0100 => code_kb_int <= \alpha0010,<br>when \alpha0100 => code_kb_int <= \alpha0100,<br>when \alpha010when «1110» => code_kb_int <= «1110»;<br>when «11111» => code_kb_int <= «1111»;<br>when others => code_kb_int <= «----»;
             end case;
   end process;
process (clk, int, code_kb_int, res)
 begin
 if (res = '0') then 
code_kb_ext <= «0000»;<br>
elsif (clk'event and clk = '1' and int = '0') then<br>
code_kb_ext <= code_kb_int;<br>
end if;
end process;
end;
```
cyklu, uruchomiono i przetestowano na zestawie ZL9PLD i ZL10PLD. Płytka ZL9PLD to uniwersalna baza, natomiast ZL10PLD to moduł DIP z układem XC3S200 z rodziny Spartan 3 firmy Xilinx (nieco więcej pisaliśmy o tych płytkach w pierwszej części cyklu, w EP10/2006).

Sposób podłączenia klawiatury STD–HT44 do płytki bazowej ZL9PLD pokazano na **rys. 4**. Sygnały *col(3:0)* i *row(3:0)* można oczywiście dołączyć do dowolnych innych, dostępnych wyprowadzeń

sobów logicznych układu XC3S200, bowiem wraz z 15–bitowym preskalerem projekt zajął poniżej 1% dostępnych w nim zasobów. Opis w języku VHDL modułu obsługującego klawiaturę w konfiguracji pokazanej na rys. 2 znajduje się na **list. 3**.

Kompletny projekt, wykorzystany do praktycznego testowania jest nieco bardziej skomplikowany, bowiem zawiera preskaler, który dzieli częstotliwość generatora kwarcowego 3,6864 MHz (taki jest standardowo instalowany na module

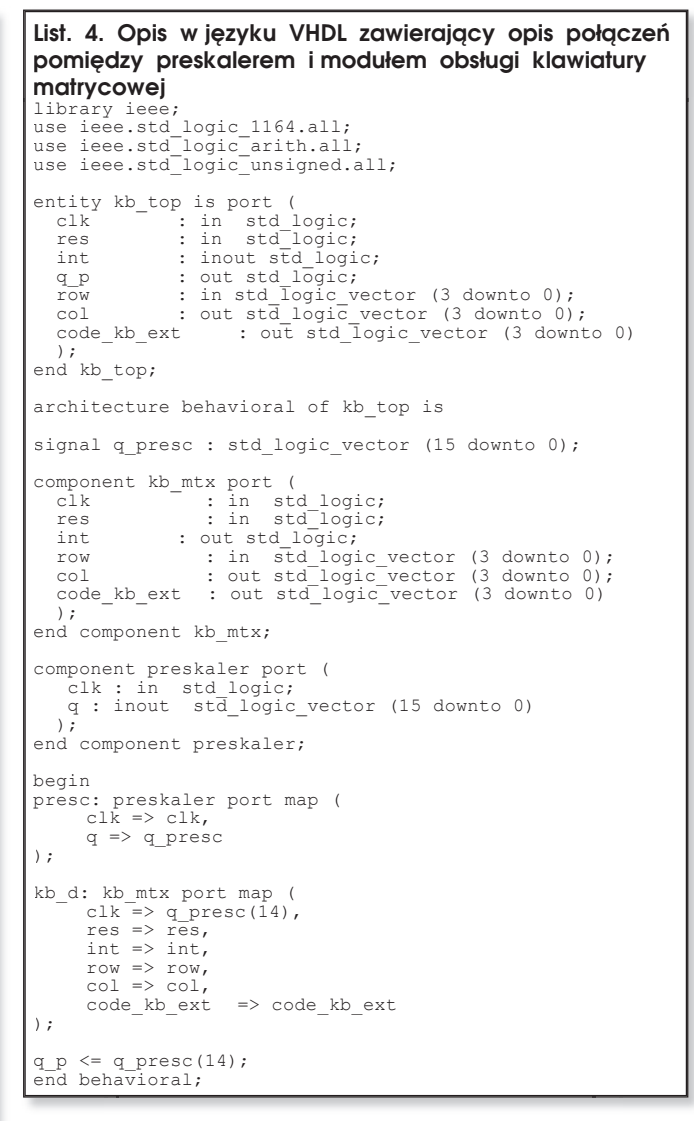

układu FPGA, ale w projekcie (będzie dostępny na CD–EP4/2007B) zastosowano takie właśnie przypisania sygnałów. Implementacja

p r e z e n t o w a n e go projektu nie nadwyrężyła za-

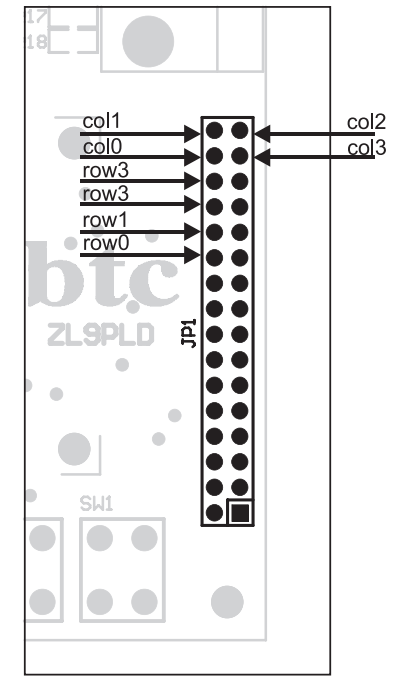

**Rys. 4. Sposób dołączenia klawiatury do płytki bazowej ZL9PLD**

ZL10PLD) do wartości ok. 112 Hz (3686400 : 215). Preskaler także opisano w VHDL, a obydwa moduły połączono w całość za pomocą opisu pokazanego na **list. 4**. W celach diagnostycznych, poza niezbędnymi sygnałami wynikającymi ze schematu pokazanego na rys. 1, w projekcie dodano wejście asynchronicznego zerowania *res* oraz wyjście sygnału zegarowego (wyjście preskalera), oznaczone jako *q\_p*. Wyjścia rejestru *latch*, w którym jest zatrzaskiwany numer (z wyjścia pamięci ROM) wciśniętego klawisza, dołączono do diod LED (**rys. 5**). Diody LED monitorują także sygnał taktujący moduł obsługi klawiatury oraz sygnał zgłoszenia przerwania *INT*.

Uważni Czytelnicy, zwrócą zapewne uwagę na niezbyt czytelny – na pierwszy rzut oka – spoóśb taktowania rejestru wyjściowego *latch*. Ponieważ rejestr jest – co jest najbardziej logiczne – taktowany sygnałem INT, najprostszym sposobem opisania źródła sygnału taktującego byłoby:

….elsif (int'event and int = '0') then….

...elsif (clk'event and clk = '1' and  $int_{\overline{z}}$  '0') then...

Zastosowano bowiem synchroni- Zastosowano bowiem zację sygnałem zegarowym *clk*, który zapobiega asynchronizacji sygnału INT, wytwarzanego w układzie kombinacyjnym, co wynika z opisu:

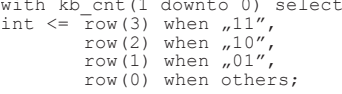

Taki sposób synchronizacji ma szczególny sens w przypadkach, kiedy układ FPGA pracuje na skraju swoich możliwości czasowych (czyli z całą pewnością nie w tym projekcie). Ta drobna komplikacja ma na celu pokazanie Czytelnikom poprawnego stylu opisu, przy czym obydwie przedstawione wersje będą działały, przy tak niskiej częstotliwości taktowania, prawidłowo.

Na **rys. 6** i **rys. 7** pokazano przykładowe przebiegi na wyjściach układu FPGA po zaimplementowaniu w nim projektu.

### **Podsumowanie**

Przedstawiony w artykule projekt – jak większość przygotowanych w językach HDL – jest podatny na różne modyfikacje. Jak wspo-

mniano wcześniej, można zmodyfikować zawartość transkodującej pamięci ROM, sposób adresowania styków klawiatury czy przypisanie sygnałów do wyprowadzeń układu FPGA, można także dodać sygnalizację akustyczną wciśnięcia przycisku (brzęczyk pie-

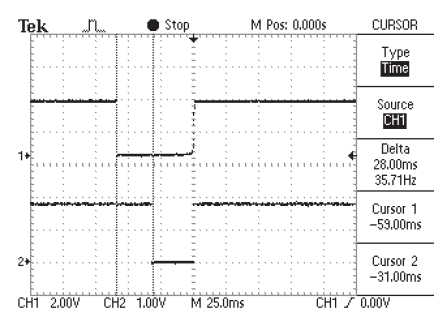

**Rys. 6. Sygnał INT (na dole) pojawia się z opóźnieniem, zależnym od chwili naciśnięcia przycisku (na górze linia** *col3***)**

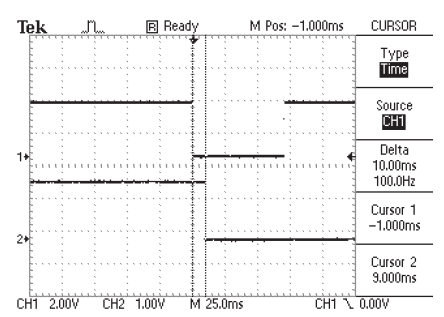

#### **Rys. 7. Przykładowe zależności czasowe pomiędzy sygnałem INT (na górze) i odpowiedzią na wyjściu rejestru** *latch*

zoelektryczny znajduje się na płytce ZL9PLD).

Wszystkich Czytelników, którzy podejmą samodzielne próby modyfikacji udostępnionego projektu lub przygotują własne – zapraszamy do podzielenia się z nami swoimi opracowaniami.

#### Jacek Majewski jacek.majewski@pwr.wroc.pl Piotr Zbysiński, EP piotr.zbysinski@ep.com.pl

Kompletny projekt dla WebPacka 8.2i wraz z plikami źródłowymi opublikujemy na CD–EP4/2007B.

Serdecznie zapraszamy naszych Czytelników do odwiedzenia naszego stoiska E6 na targach Automaticon 2007 w warszawskim Centrum EXPO XXI znajdującym się przy ul. Prądzyńskiego 12/ 14 (Wola, wjazd ul. Bema od ul. Kasprzaka) w dniach 13...16 marca w godz. 9.00 – 17.00, piatek 9.00 – 15.00. Wstęp wolny

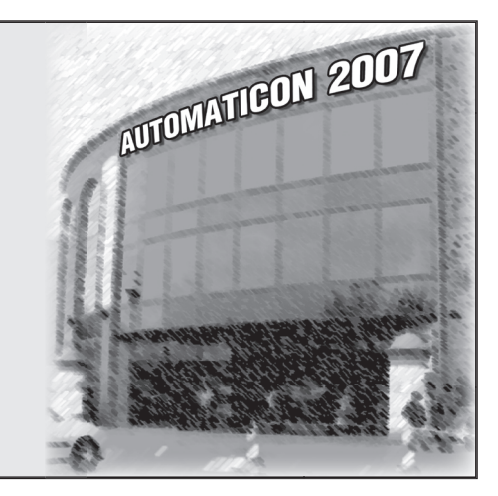

natomiast na list. 3 widać:

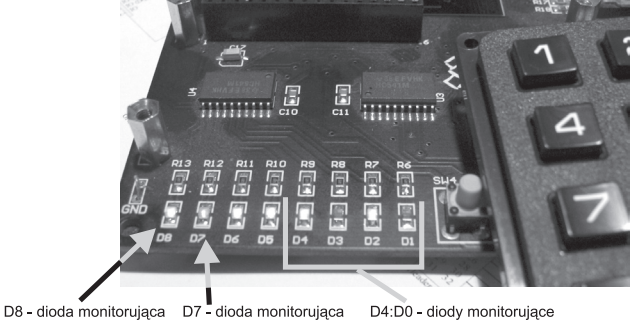

D4:D0 - diody monitorujące stan wyjścia INT wyjście preskalera stany wyjść rejestru latch

**Rys. 5. Funkcje LED na płytce ZL9PLD po zaimplementowaniu projektu opisanego w artykule**